# illumina®

# iSeq 100 定序系統

## 現場準備指南

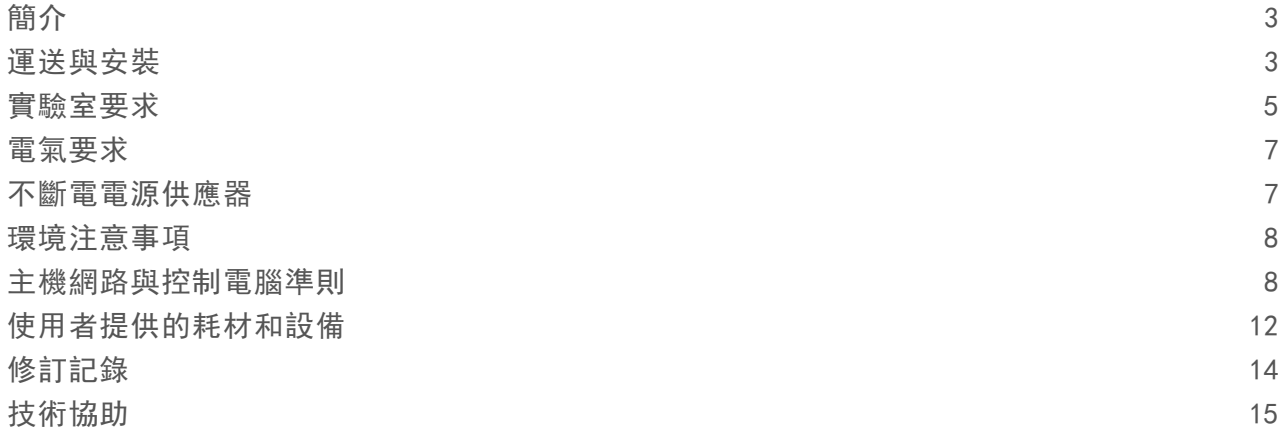

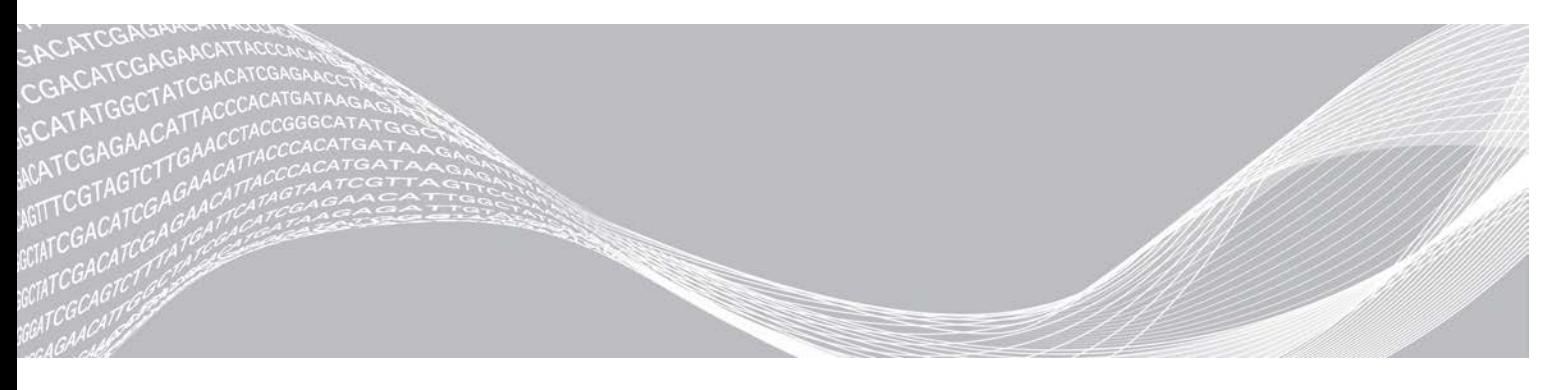

文件# 1000000035337 v05 CHT 2019 年4 月 僅供研究使用。不可用於診斷程序。 ILLUMINA 所屬財產

此文件與其內容為 Illumina, Inc. 與其分支機構 (「Illumina」) 之專有財產,僅供客戶針對本文件所述之產品用途於契約 規範內使用,不得移作他用。此文件與其內容不得基於其他用途而使用或散播,和/或在未事先取得 Illumina 的書面同意 下,以任何方式流通、揭露或複製。Illumina 並未藉由本文件傳遞其專利、商標、版權或任何普通法權利或任何第三方之 類似權利的任何授權。

本文件的指示必須由受過適當訓練的合格人員嚴格且明確地遵守,以確保此處所述之產品的適當與安全使用。在使用該產 品之前,必須完整閱讀與了解文件的所有內容。

若未全文閱讀並明確遵守此處的所有指示,可能造成產品損壞、人員受傷 (包括使用者或其他人),以及其他財產損壞, 並導致產品保固失效。

對於不當使用本文所述產品 (包括其零件或軟體) 而造成的損失, Illumina 不承擔任何責任。

©2019 Illumina, Inc. 保留一切權利。

所有商標均為 Illumina, Inc. 或其各自所有權人所擁有。如需特定商標資訊,請參閱 [www.illumina.com/company/legal.html](http://www.illumina.com/company/legal.html)。

### <span id="page-2-0"></span>簡介

本指南提供各種規格與指導原則,協助您準備 Illumina® iSeq™ 100 定序系統的安裝場地及操作。

- ▶ 運送與安裝注意事項
- u 實驗室空間要求
- u 電氣要求
- u 環境限制
- u 運算要求
- ▶ 使用者提供的耗材和設備

#### 安全注意事項

<span id="page-2-2"></span>有關安全注意事項的重要資訊,請參閱 *iSeq 100* 定序系統安全及合規指南 (文件 # *<sup>1000000035336</sup>*)。

#### 額外的資源

Illumina 網站的 iSeq 100 [定序系統支援頁面](https://support.illumina.com/sequencing/sequencing_instruments/iseq-100.html)可提供額外系統資源。其中包括軟體、訓練、相容產品及下列文 件。請務必查看支援頁面取得最新版本。

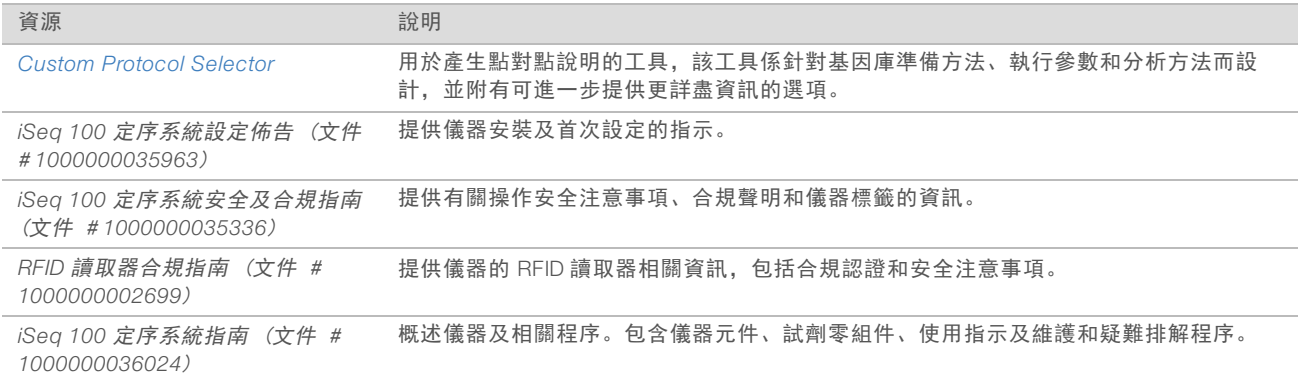

### <span id="page-2-1"></span>運送與安裝

iSeq 100 系統可由使用者安裝。安裝說明請參閱儀器隨附的 *iSeq 100* 定序系統設定佈告 (文件 # *1000000035963*)。

安裝後,您可以移動儀器以插入 USB 連接埠及其他後置面板組件。如需有關挪動儀器的詳細說明,請參閱 *iSeq 100* 定序系統指南 (文件 # *<sup>1000000036024</sup>*)。

### 首次設定

拆箱及安裝 iSeq 100 系統約需 30 分鐘。安裝包括將儀器連接至電源及網路來源、開啟電源,以及遵循螢幕提 示執行系統檢查和設定軟體。系統檢查需要可重複使用的測試匣及可重複使用的測試流通池。

請事先準備實驗室空間,以便在交貨時準備好拆箱及安裝系統。若您將儀器連接至網路儲存,請在安裝前決定 網路。

#### 47 註

將系統新增至網路可能需要多花一些時間。作為安裝程序的一部分, Illumina 建議儘早與 IT 代表接洽。更 多詳細資訊請參閱第 <sup>1</sup> 頁的第 8 頁 [主機網路與控制電腦準則](#page-7-1)。

所有安裝需要的元件均與儀器一同運送。不需要使用其他工具。

#### 變更密碼

Windows 作業系統有兩種帳號: 管理員 (sbsadmin) 及標準使用者 (sbsuser)。第一次登入作業系統時, 您 必須變更兩種帳號的密碼。

作業系統會顯示每個帳號的使用者名稱和預設密碼。複製 sbsadmin 的密碼,並接著複製 sbsuser 的密碼,用 以完成所需的密碼變更。新密碼必須包含至少 10 個字元。

繼續執行 sbsuser 的首次設定。如果您想要自訂網路設定,請切換到 sbsadmin。

#### 裝運箱內容物

本儀器及元件是以單一棕色裝運箱運送。棕色裝運箱內有兩個盒子: 白色盒子裝有儀器,貼著 iSeq 100 Sequencing System Accessories 標籤的盒子裝有配件。

包含下列元件:

- u 乙太網路線
- u 電源線
- ▶ iSeq 100 可重複使用的測試匣
- ▶ iSeq 100 可重複使用的測試流通池
- ▶ iSeq 100 備用空氣濾網
- ▶ iSeq 100 備用滴盤墊
- <sup>u</sup> *iSeq 100* 定序系統設定佈告 (文件 # *<sup>1000000035963</sup>*)
- <sup>u</sup> 重要客戶資訊 (文件 # *<sup>1000000047543</sup>*)
- 註

指南並未與儀器一起運送,而是於線上提供 (包括系統指南)。請參閱第 <sup>1</sup> 頁第 3 頁 [額外的資源](#page-2-2)。

#### 箱子尺寸

請使用下列箱子尺寸以決定運輸、設定及儲存計畫。

表 1 棕色盒子

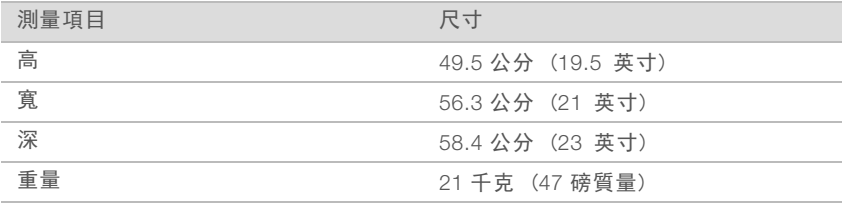

#### 表 2 白色盒子

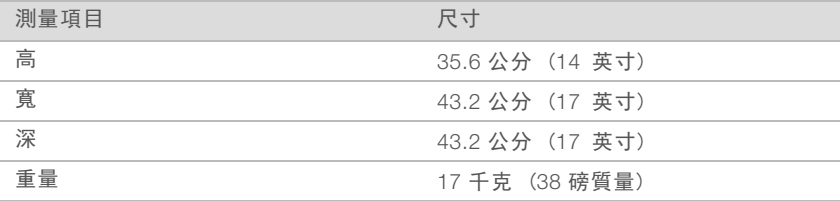

#### 表 3 配件盒

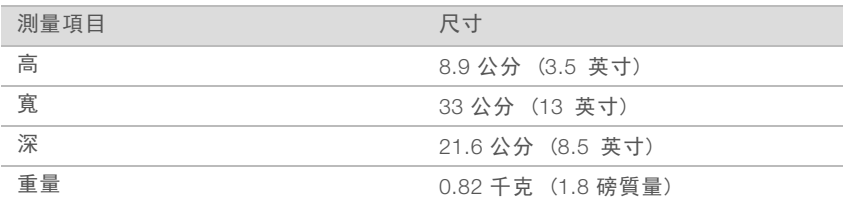

### 存放備用品和可重複使用的測試組件

請將下列組件以原始包裝存放於室溫下: 可重複使用的測試匣、可重複使用的測試流通池、備用空氣濾網及 備用滴盤墊,並視需要將這些組件從存放位置移出,以進行系統維護及疑難排解:

- ▶ 首次設定後,日後執行任何系統檢查時,請使用可重複使用的測試匣和測試流通池。請於使用滿 5 年或使 用次數達 36 次時進行更換。
- ▶ 首次設定後六個月, 以備用空氣濾網更換已安裝的空氣濾網。
- <span id="page-4-0"></span>▶ 如果發生滲漏, 以備用脫漏滴墊更換已安裝的滴盤墊。

#### 實驗室要求

請使用本章節提供的規格和要求來設定您的實驗室空間。

儀器尺寸

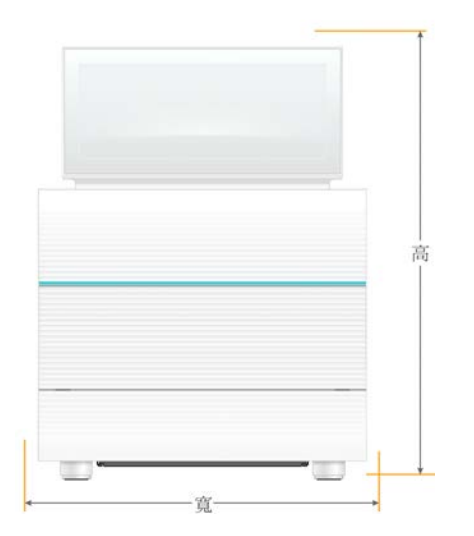

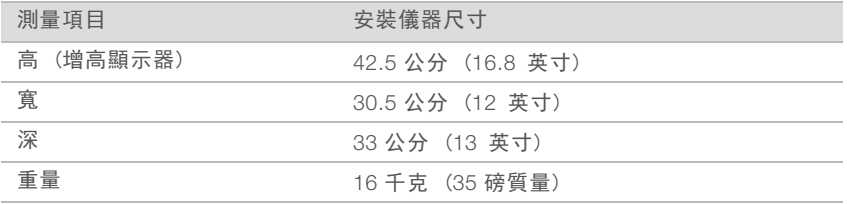

#### 放置要求

放置儀器時,應使其能夠適當通風,並方便接觸進行維修。請使用下列最小餘隙尺寸,確保可由任何一側接觸 儀器。

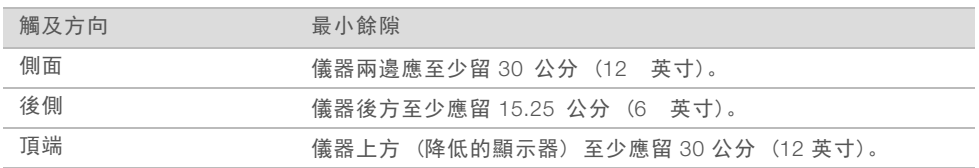

▶ 請確保自己可以觸及儀器右側附近區域, 以便使用背面面板的電源開關。

▶ 請調整儀器的放置方式, 以便從插座快速地拔除電源線。

#### 實驗室工作台指導原則

儀器包含精密光學元件。請將儀器置於堅固且平坦的實驗室工作台,遠離震動來源。

#### 震動指導原則

在定序執行期間,使用以下最佳實務儘可能減少連續及週期震動,並確保最佳效能。

▶ 實驗室工作台不要有任何可能的震動來源,例如:

- ▶ 攪拌器、試管震盪混合器、離心機、抽屜、櫃子和架子,可能對工作台表面造成意外震動。
- ▶ 加壓空氣或氮氣及其他強大氣流。
- ▶ 不要在淨空區堆放雜物。
- ▶ 不要將使用過的耗材或其他實驗室工具及配件置於儀器上。
- ▶ 使用儀器時,請僅使用觸控螢幕及建議的工作流程裝載及卸載耗材。
- ▶ 請勿直接撞擊儀器表面。

#### iSeq 100 i1 試劑儲存要求

下表提供 iSeq 100 i1 試劑隨附之零組件的儲存溫度及尺寸。

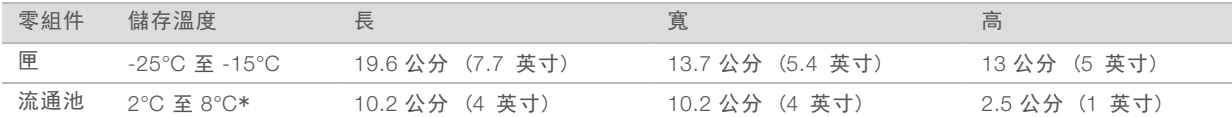

\*在室溫下運送。

#### PCR 流程實驗室設定

某些基因庫的製作方法會需要聚合酶連鎖反應 (PCR) 程序。

在您開始實驗室工作之前,請先建立專屬區域和實驗室流程,預防 PCR 產物汙染。PCR 產物可能會污染試 劑、儀器及樣本,延遲正常作業並造成不正確結果。

#### PCR 前和 PCR 後區域

遵照以下準則以避免交叉污染。

- ▶ 建立前 PCR 區域, 用於進行前 PCR 程序。
- ▶ 建立後 PCR 區域, 用於處理 PCR 產物。
- ▶ 切勿使用相同水槽清洗 PCR 前和 PCR 後的材料。
- ▶ 切勿在前 PCR 和後 PCR 區域使用相同的水淨化系統。
- ▶│將用於前 PCR 方案的耗材儲存在前 PCR 區域。視需要將它們轉移到後 PCR 區域。

#### 專屬設備與耗材

- ▶ 切勿在正壓 (前 PCR) 和負壓 (後 PCR) 的過程中共用設備和耗材。請在每個區域配置單獨一套設備和 耗材。
- <span id="page-6-0"></span>▶ 為每個區域中使用的耗材建立專用的儲存區域。

### 電氣要求

電源規格

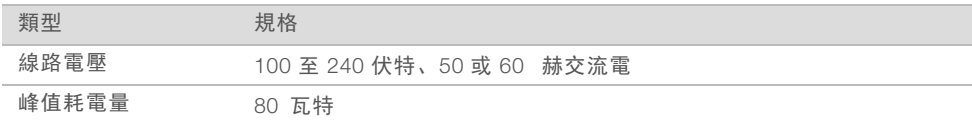

必須進行電氣接地。如果電壓波動超過 10%,則需要電力線路調節器。

#### 保護性接地線

本儀器有通過外殼連接至保護性接地線的線路。電源線的安全接地使保護性接地線回到安 全基準。使用本裝置時,電源線的保護性接地線連接狀況務必處於良好的工作狀態。

#### 電源線

該儀器配有國際標準 IEC 60320 C13 插座,並附有特定區域的電源線。北美地區電線為 2.44 公尺 (<sup>8</sup> 英尺) 長。所有其他電線為 2.5 公尺 (8.2 英尺) 長。若要取得符合當地標準的插座或電源線,請諮詢第三方供應 商,例如 Interpower Corporation (www.interpower.com)。

只有自 AC 電源拔除電源線時, 儀器的危險電壓才解除。

#### 保險絲

電源輸入模組包含兩條位於高電壓輸入線路的輸入保險絲。保險絲尺寸為 5 公釐 × 20 公釐, 額定為 10 安 培,250 VAC,緩熔。

#### <span id="page-6-1"></span>不斷電電源供應器

Illumina 建議使用適合當地區域,且電量至少 500 VA 的不斷電系統 (UPS)。下表提供三種範例機型。執行時 間 (電池電力持續時間) 取決於選用的 UPS 型號、UPS 電池壽命和品質。

#### 表 4 區域特定建議

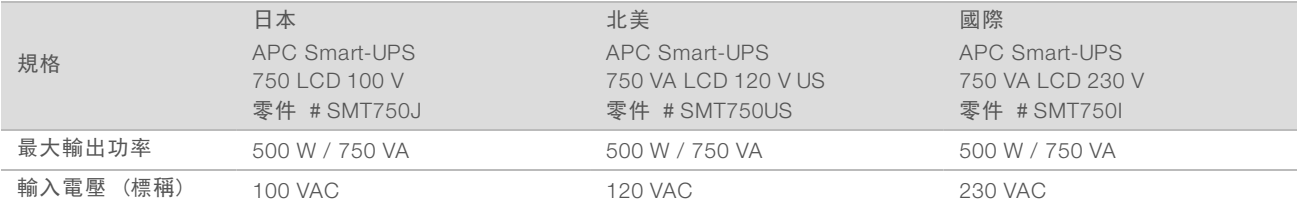

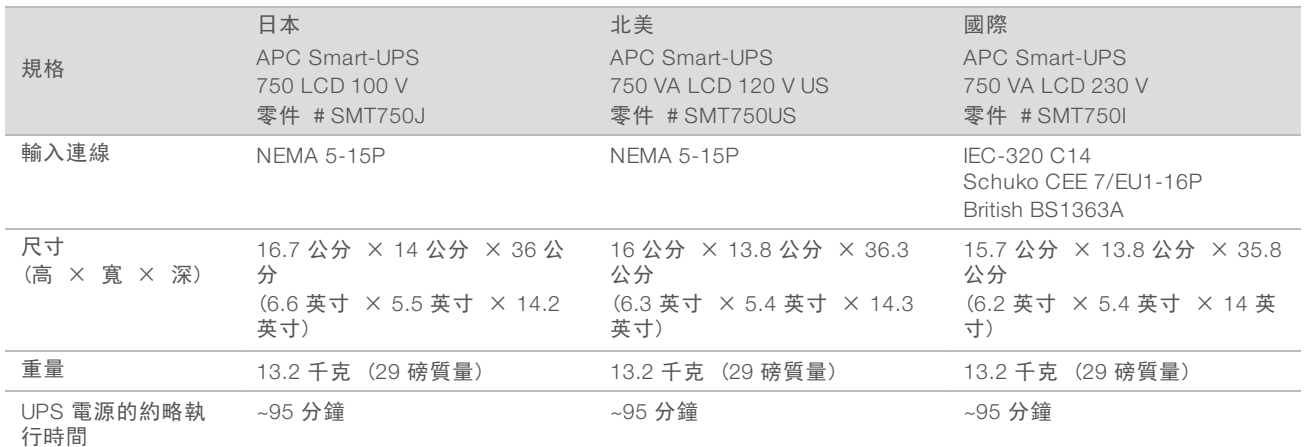

無論儀器是否連接 UPS, Illumina 對於執行是否受到斷電影響概不負責。以標準發電機提供的電源可能中斷, 所以電源恢復之前的短暫斷電是正常情況。

### <span id="page-7-0"></span>環境注意事項

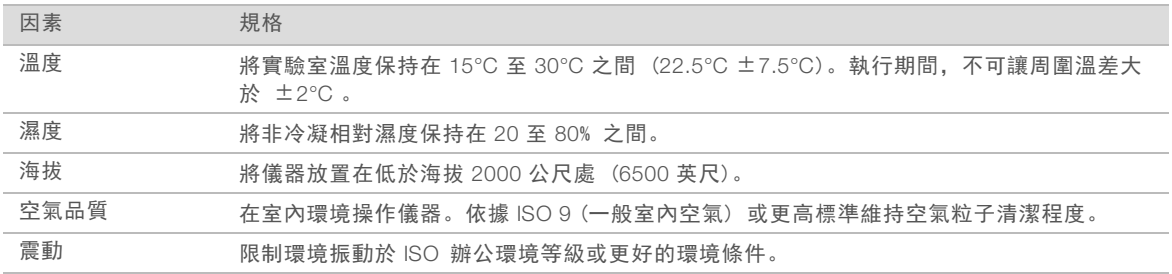

### 熱輸出

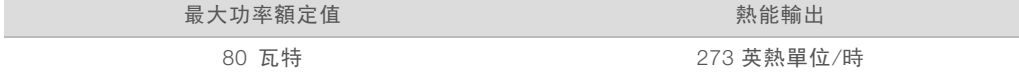

### 噪音輸出

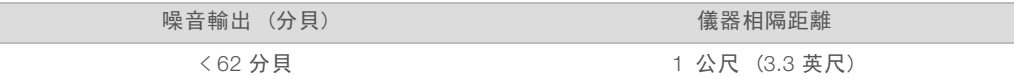

<span id="page-7-1"></span>在大約相隔 1 公尺 (3.3 英尺) 的距離, 測量值 < 62 加權分貝 (dBA) 為正常談話的音量。

#### 主機網路與控制電腦準則

iSeq 100 定序系統需和網路一同使用,無論執行是否為 BaseSpace Sequence Hub 設定。下列操作需要外部 網路連線,即使未使用 BaseSpace Sequence Hub:

- ▶ 自動更新控制軟體。
- <sup>u</sup> 將儀器效能資料上傳到 Illumina。
- u 將輸出資料夾設定在網路內部。

▶ Illumina 技術支援的遠端協助。

預設的網路設定足以用於傳輸資料及操作系統。若貴組織具有特定網路需求,請尋求 IT 代表協助進行進階網 路設定。本節提供專為 *IT* 代表準備的網路指導原則。

#### 資料傳輸注意事項

WiFi 或乙太網路連線都足以傳輸資料,不過乙太網路的連線更穩定。網路強度變化及 WiFi 頻繁中斷,會延長 資料傳輸時間,延遲後續執行作業。Universal Copy Service (UCS) 完成前次執行作業的資料傳輸之前,無法 啟動新的執行作業。

#### 1 註

資料傳輸期間 WiFi 中斷不會造成資料遺失。

WiFi 預設為關閉。如欲開啟,請參閱 *iSeq 100* 定序系統指南 (文件 # *<sup>1000000036024</sup>*) 的說明。

#### 資料儲存要求

BaseSpace Sequence Hub 需要最多 900 百萬位元組儲存容量,以容納一次執行上傳的資料。若資料儲存於 本機,請使用下列約略檔案大小作為參考。這些檔案是由定序執行及後續分析所產生。

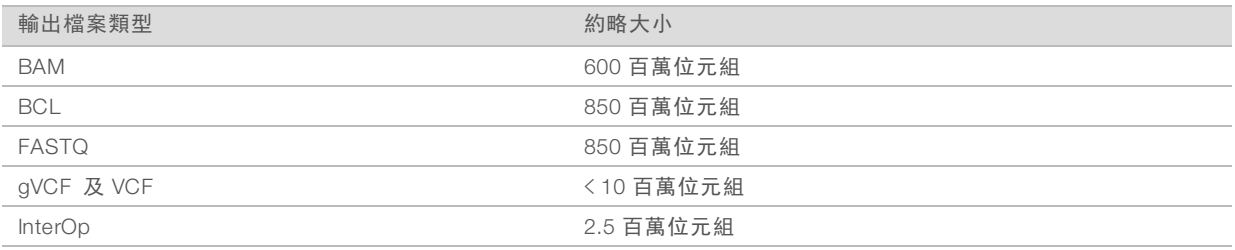

#### 網路和電腦安全性

以下章節提供維護網路和電腦安全性的指導原則。

- ▶ 如需設定建議,請參閱第 1 頁的第 11 頁 [作業系統設定](#page-10-0)。
- ▶ 有關安全更新、防火牆和遠端桌面協定 (RDP) 的資訊,請參閱//llumina 安全性最佳實務指南 (出版編號 *970-2016-016*)。

#### 控制電腦安全性

控制電腦會結合 Windows 軟體限制原則 (SRP) 及使用者提供的防毒軟體,以增強安全性。SRP 提高網域中 電腦的可靠性、完整性和可管理性。限制設定後,就只能執行已確認的應用程式。

如有必要,請關閉或重新設定 SRP。如需詳細資訊,請參閱 *iSeq 100* 定序系統指南 (文件 # *1000000036024*)。

#### 防毒軟體

請選擇一款防毒軟體安裝,保護儀器控制電腦避免病毒攻擊。如需有關維持系統效能並保護控制電腦的詳細指 導原則,請參閱設定 *Illumina* 定序系統的防毒軟體 (出版編號*970-2010-006*)。 為避免資料遺失或中斷,請採用下列方式設定防毒軟體:

▶ 設定防毒軟體升級在沒有使用者授權的情況時下載 (但不安裝)。

- ▶ 設定為手動掃描, 並僅限在儀器未使用時執行手動掃描。
	- ▶ 切勿使用自動掃描。
- ▶ 請務必停用 TCP/IP 連線所收發封包的自動掃描。防毒軟體對連接埠的掃描,可能會干擾內部系統通 訊。
- ▶ 請勿在儀器操作過程中進行更新。
	- ▶ 在儀器未執行,且可安全重新啟動儀器控制電腦時,才可進行更新。
	- ▶ 切勿在更新時自動重新開機。
- <sup>u</sup> 請將應用程式目錄 (C:\Illumina) 和資料目錄 (D:\SequencingRuns) 從任何即時檔案系統保護中排 除。
- ▶ 關閉 Windows Defender。此類產品可能會影響 Illumina 軟體使用的作業系統資源。

#### 適當使用

儀器控制電腦係用於操作 Illumina 定序系統。基於品質和安全性考量,切勿將其視為一般用途的電腦使用。瀏 覽網路、查看電子郵件、檢查文件和其他非必要的活動,可能降低設備效能及造成資料遺失。

#### 網路連線

Illumina 並未安裝或提供網路連線的技術支援。請檢查使用 iSeq 100 系統的網路維護活動是否可能存在相容性 風險。

請採用下列指導原則安裝和設定網路連線:

- <sup>u</sup> 請在儀器和資料管理系統間使用專屬的 1 GB 連線。請直接或透過網路交換器進行連線。
- <sup>u</sup> 所需頻寬為每個儀器 5 Mb/s,用於內部網路上傳、BaseSpace Sequence Hub 網路上傳,以及儀器作業 資料上傳。
- 交換器等網路設備必須具備至少每秒 1 GB 的連線速度。任何交換器的總使用量不得超過額定速度。
	- ▶ 請計算每個網路交換器的工作總負載,連接的儀器和輔助設備 (如印表機) 數量可能影響負載。
	- ▶ 如果在複雜網路環境下操作本儀器,請使用管理型交換器。在網路中只有少數裝置的較單純環境下, 不需要使用管理型交換器。
- ▶ 電纜線必須使用 CAT-5e 或更好的線材。裝運箱之中包含 3 公尺長 (9.8 英尺) 的遮蔽 CAT-5e 網路線。
- u 若可能,請將定序流量從其他網路流量中分隔出來。
- <sup>u</sup> iSeq 100 系統使用 proxy 伺服器的設置取決於您網路的特有設定。如需說明,請參閱 *iSeq 100* 定序系統 指南 (文件 # *<sup>1000000036024</sup>*)。

#### 控制電腦連線

控制電腦有兩組網路介面連線。一組用於外部網路通訊,另一組僅用於內部系統通訊。**請勿停用內部通訊連** 線。

系統預設透過動態主機設定通訊協定 (DHCP) 從主機網路取得一組 IP 位址。或者,您也可以從 Windows <sup>網</sup> 路設定選用一組固定位址。

#### 向外連線

下表提供控制電腦的輸出網路連接埠。MAC 位址提供乙太網路及 WiFi 的網路存取,為儀器專屬位址,無法在 儀器出貨前提供。

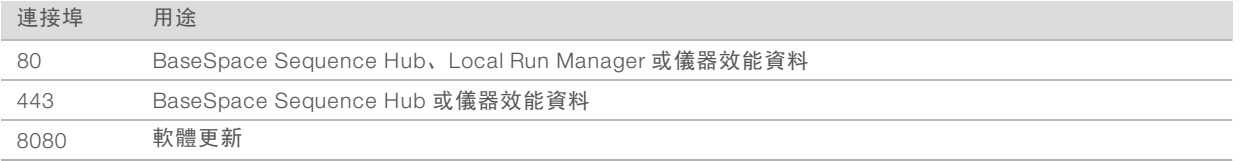

#### BaseSpace Sequence Hub 網域

下列網域可讓您從 Universal Copy Service 存取 BaseSpace Sequence Hub 及 Illumina Proactive。部分企業位 址包含使用者定義網域欄位。此項自訂欄位以 {domain} 保留。

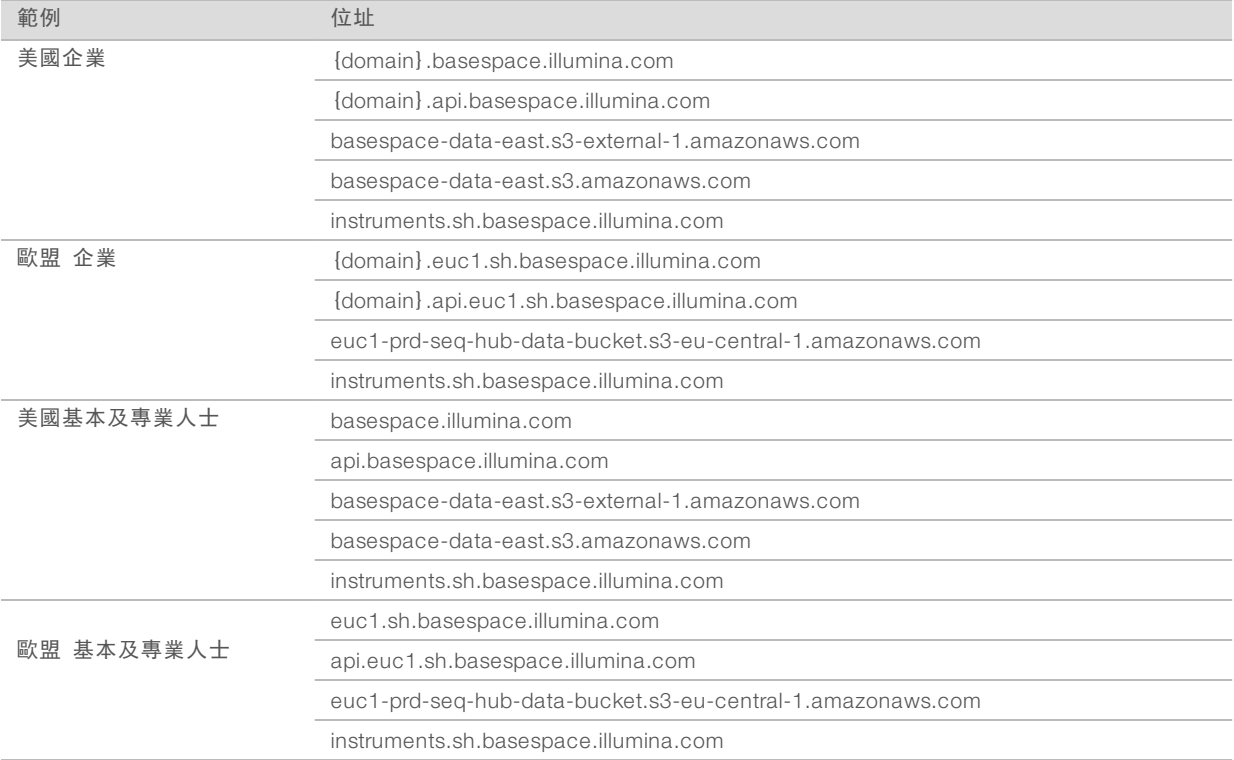

#### <span id="page-10-0"></span>作業系統設定

出廠前,Illumina 儀器經過測試和驗證,可在規格範圍內運作。安裝後更改設定,可能導致效能或安全性風 險。

以下建議可減輕作業系統的效能和安全性風險:

- ▶ 建立長度至少為 10 個字元的密碼,並遵循本機原則。 記錄密碼。
	- ▶ Illumina 不保留客戶登錄憑證,並且無法重設未知的密碼。
	- ▶ 未知密碼需要將系統回復為原廠預設值。前述回復作業會由系統移除所有資料,並造成停機。
- ▶ 管理員帳號僅限用於系統更新及其他 IT 人員用途。 請以使用者帳號執行所有其他功能。
- ▶ 如果系統軟體運作不正確,請向 IT 管理員諮詢可能的群組原則物件 (GPO) 干擾。連線到具有 GPO 的網 域時,某些設定會影響作業系統或儀器軟體。
- ▶ 關閉 RDP 並使用 Windows 防火牆或網路防火牆 (硬體或軟體)。
- <sup>u</sup> 關閉 Windows 自動更新。

#### Windows 更新

為了要對控制電腦的設定和操作進行控制並提供更穩定的作業環境,Windows 作業系統預設會關閉 Windows 更新。不支援系統更新,因為更新可能會讓作業環境處於風險之中。

開啟 Windows 更新的替代方案包括:

▶ 更強大的防火牆和網路隔離 (虛擬 LAN)。

- ▶ 網路附屬儲存 (NAS) 的網路隔離, 允許資料同步到網路。
- ▶ 本機 USB 儲存。
- ▶ 避免不當使用控制電腦,並確保使用者根據權限適當控制儀器。

#### 第三方軟體

Illumina 僅支援安裝時提供的軟體。

Chrome、Java、Box 及其他第三方軟體並未接受測試,可能干擾效能及安全性。例如 RoboCopy 會干擾控制 軟體套件執行串流。干擾可能造成定序資料毀損及遺失。

### <span id="page-11-0"></span>使用者提供的耗材和設備

使用下列使用者提供的耗材和設備進行定序、系統維護和疑難排解。如需有關這些程序的詳細資訊,請參閱 *iSeq 100* 定序系統指南 (文件 # *<sup>1000000036024</sup>*)。

#### 定序用耗材

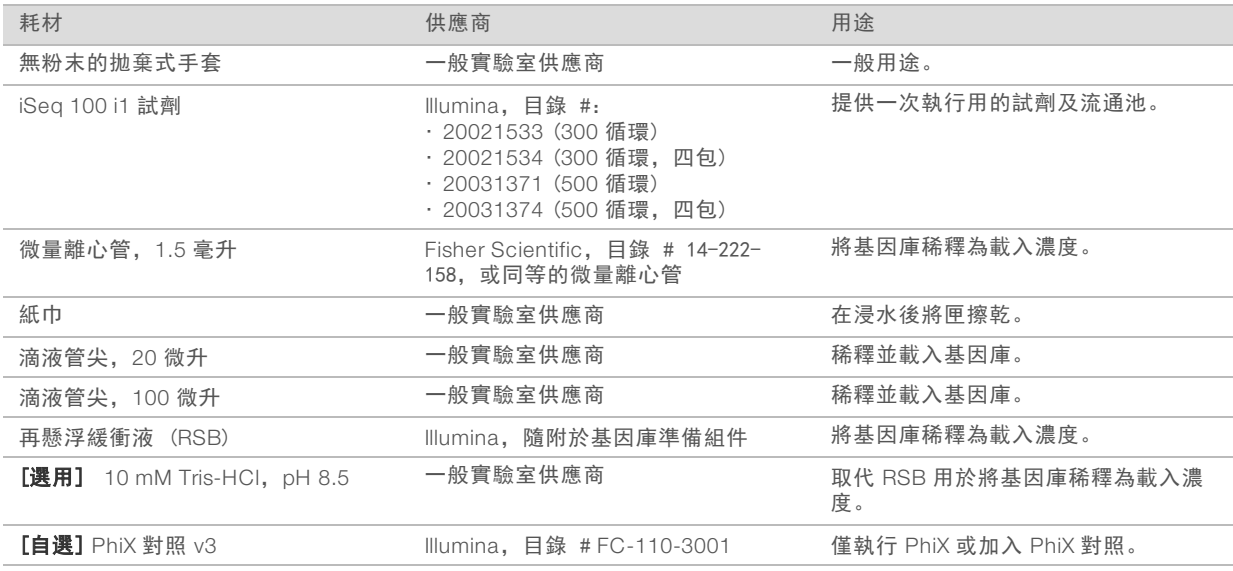

### 維護及疑難排解耗材

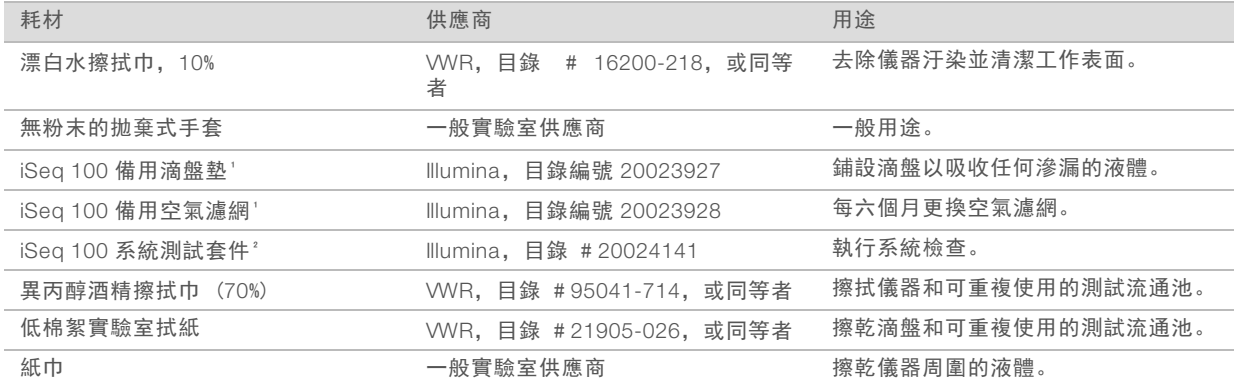

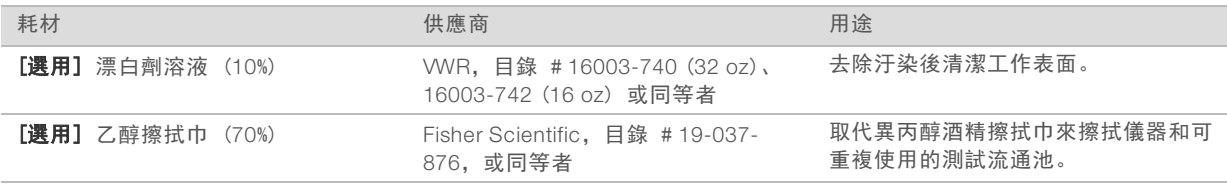

'儀器送達時已安裝一組,並隨附一組備用。如果儀器不在保固期限內,使用者需自行更換。使用前請勿將備用品從包裝中取出。

² 請在可重複使用的測試組件於 5 年後過期時,或使用次數達 36 次時將其更換。

### 設備

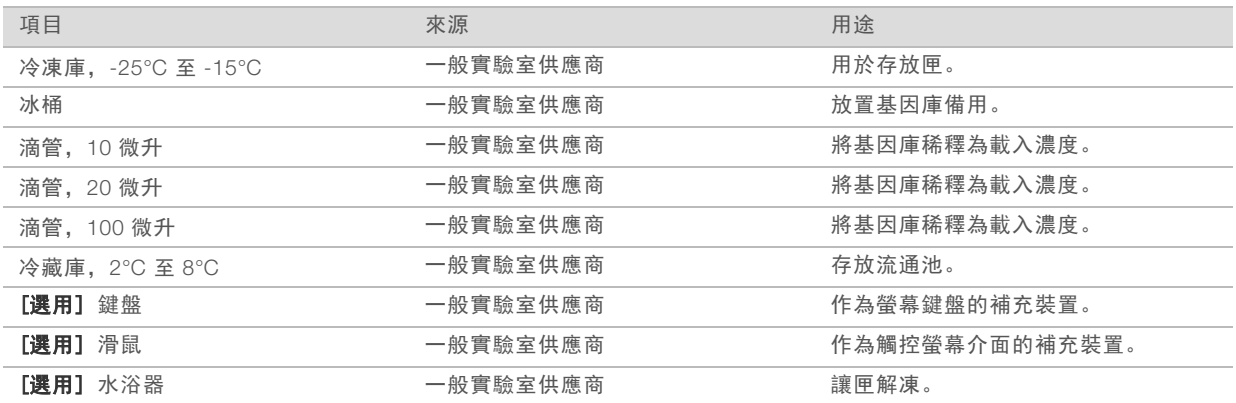

## <span id="page-13-0"></span>修訂記錄

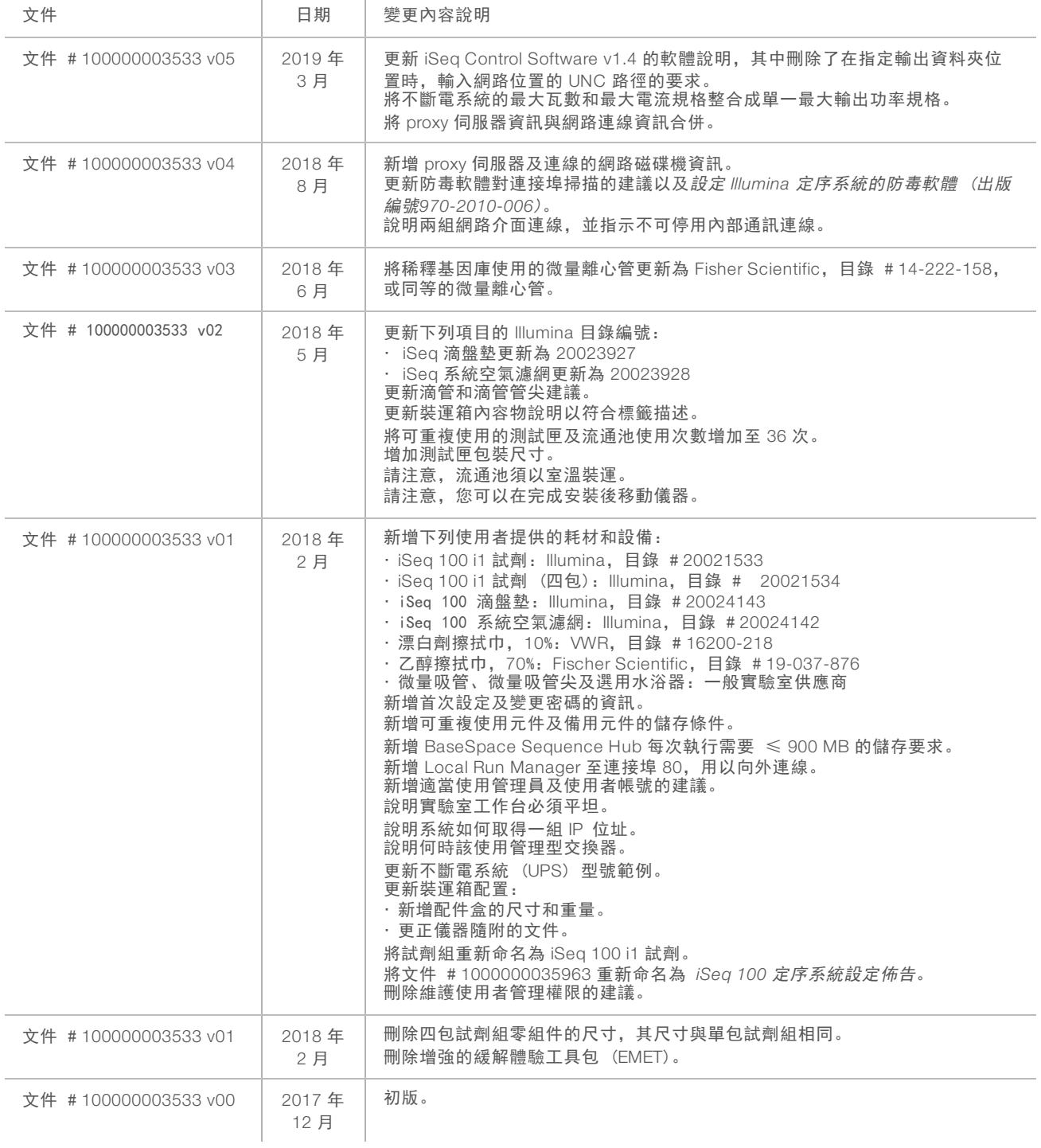

### <span id="page-14-0"></span>技術協助

#### 如需技術協助,請聯絡 Illumina 技術支援。

網站: [www.illumina.com](http://www.illumina.com/)<br>電子郵件: techsupport@illumi [techsupport@illumina.com](mailto:techsupport@illumina.com)

### Illumina 客戶支援電話號碼

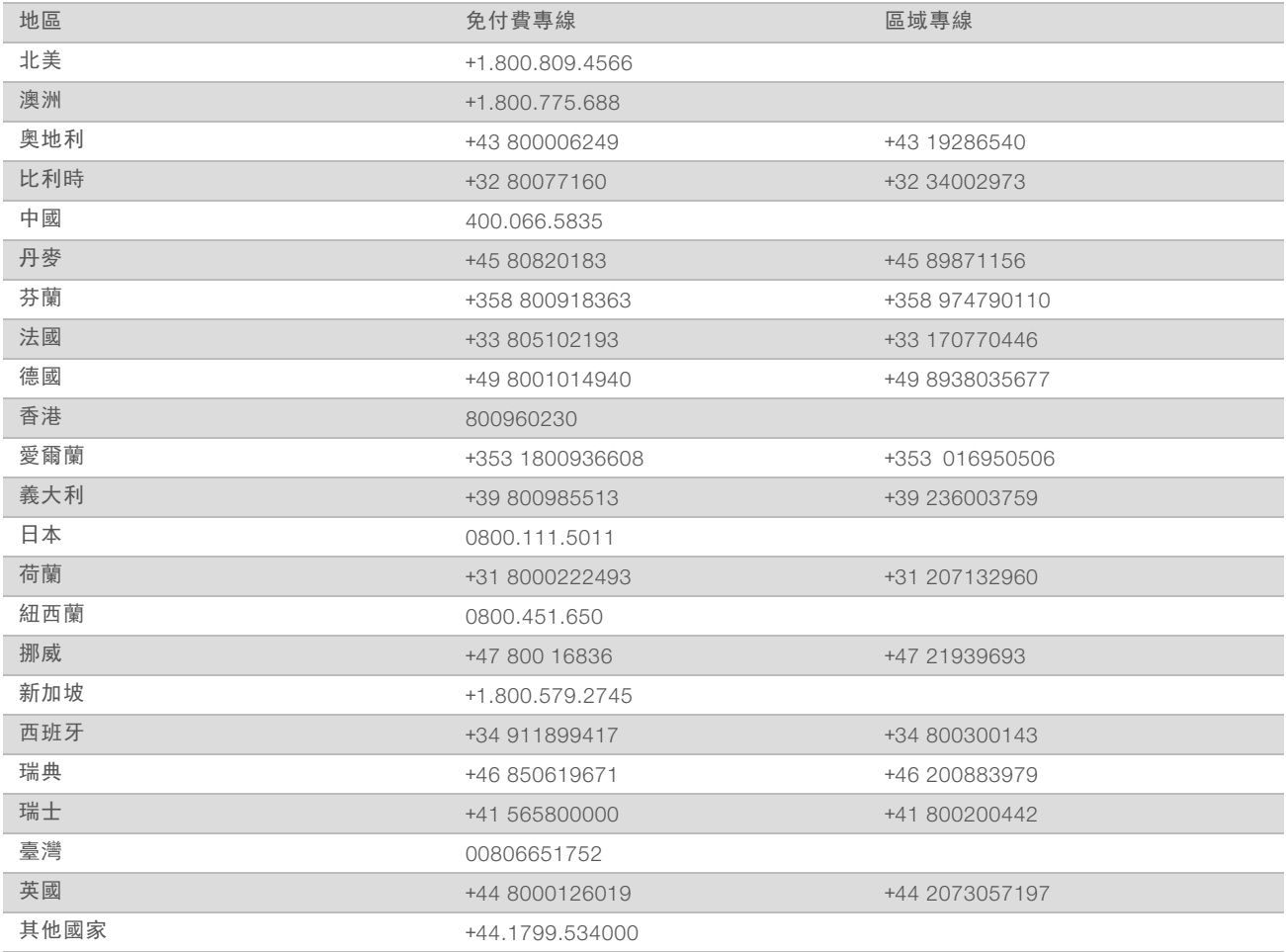

安全資料表 (SDS) — 可從 Illumina 網站 [support.illumina.com/sds.html](http://support.illumina.com/sds.html) 取得。

產品文件 - 可從 Illumina 網站下載 PDF 格式的檔案。請前往 [support.illumina.com](http://www.illumina.com/support.ilmn)、選擇產品, 然後選擇 [Documentation & Literature (文件和文獻)]。

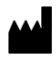

Illumina 5200 Illumina Way San Diego, California 92122 U.S.A. +1.800.809.ILMN (4566) +1.858.202.4566 (北美以外) techsupport@illumina.com www.illumina.com

僅供研究使用。不可用於診斷程序。 ©2019 Illumina, Inc. 保留一切權利。

## illumina®